# PENGINDERAAN JARAK JAUH (CITRA LOKASI & KUALITAS UDARA) **RENDIKA TRYASPADA PUTRA**

# *Jurusan Teknik Informatika, Fakultas Teknik Universitas 17 Agustus 1945 Surabaya Email: rendika33@gmail.com*

#### *Abstract*

The use of electronic systems at this time growing, almost all circles using electronic systems not only the general public. The designed control system device is a combination of several electronic circuits consisting of a series of power supplies for arduino uno with a 6 Volt output voltage while for a 12 Volt output voltage relay, the sensing circuit is used as a tool to monitor air quality and location situation, as well as a series of arduino uno adding the arduino HC-11 module to the wirelless network will bring some advantages, such as high practicality and connectivity. Mobile devices and smartphones are dominated by the operating system android device. Android devices can also be used as control for automation devices in place of remote control. By using the android device we can control the sensing device in the form of android applications that are connected to be able to control the device. This sensing device to help facilitate humans / users in terms of monitoring the disaster location. This automation device can run on phones that support android OS, and can perform perfectly on the screen with the screen resolution of android devices with medium density.

**Keywords**: Arduino, Android, Remote Control, Drone, Quadcopter

#### *Abstrak*

Penggunaan sistem elektronik pada saat ini semakin berkembang, hampir seluruh kalangan menggunakan sistem elektronik tidak hanya masyarakat umum. Perangkat sistem kendali yang dirancang merupakan gabungan dari beberapa rangkaian elektronika yang terdiri dari rangkaian Catu daya untuk arduino uno dengan tegangan keluaran 6 Volt sedangkan untuk relay tegangan keluaran 12 Volt, rangkaian penginderaan digunakan sebagai alat untuk memonitor kualitas udara dan situasi lokasi, serta rangkaian arduino uno menambahkan modul HC-11 arduino dengan jaringan wirelless akan membawa beberapa keuntungan, seperti kepraktisan dan konektivitas yang tinggi. Perangkat *mobile* dan *smartphone* ini didominasi oleh sistem operasi perangkat android. Perangkat android juga bisa digunakan sebagai kendali untuk perangkat otomatisasi sebagai pengganti remote control. Dengan menggunakan perangkat android kita bisa mengendalikan perangkat penginderaan berupa aplikasi android yang sudah terhubung untuk bisa mengontrol perangkat. Perangkat penginderaan ini untuk membantu memudahkan manusia/pengguna dalam hal memonitoring lokasi bencana. Perangkat otomatisasi ini dapat berjalan di ponsel yang mendukung OS android, dan dapat tampil dengan sempurna pada layar dengan resolusi layar perangkat android dengan kepadatan menengah.

**Kata Kunci** : *Arduino, Android, Remote Control*, *Drone, Quadcopter*

# **1. PENDAHULUAN**

Perkembangan teknologi akhir-akhir ini sangat pesat, terutama dalam bidang kecerdasan buatan. Kecanggihan saat ini dapat mensimulasikan perangkat-perangkat dari luar, dan disimulasikan kedalam bentuk kecerdasan buatan. Teknologi telah memberikan kemudahan untuk kehidupan sehari-hari manusia. Penggunaan android sangat membantu dengan keunggulan-keunggulan software yang ada,

maka pihak pengelola dapat membuat aplikasi apa yang dibutuhkan. Dari kecanggihan teknologi ini kita bisa membuat aplikasi yang sangat untuk masyarakat, terutama di Indonesia.

Kita harus mengakui bahwa setiap terjadi suatu bencana alam, kita seringkali terkendala dengan tidak ada nya akses untuk melihat situasi pasca bencana tersebut karena terputusnya jalan dan keadaan udara yang kemungkinan beracun.

Kita juga tidak tahu radiasi seperti apa yang ada di tempat kejadian tersebut. Pemerintah juga kesulitan menangani masalah seperti ini karena tidak mengetahui kondisi tempat bencana alam seperti apa sehingga masyarakat juga menjadi korban karena lambat nya penangan dari pemerintah.<br>Arduino adalah

mikrokontroller yang banyak beredar di pasaran dan banyak digunakan untuk kebutuhan seperti otomasi, robotika, maupun pengolahan database. Arduino juga menggunakan program *open source* yang penggunaannya tergolong mudah karena menggunakan struktur pemrograman bahasa C. Selain itu, keungggulan dari arduino ini dapat dihubungkan dengan banyak modul modul shield yang penggunaannya *plug and play*.Disamping itu, teknologi android telah banyak beredar di masyarakat semua kalangan manusia karena memberikan kemudahan untuk kehidupan sehari-hari manusia. Penggunaan smartphone android sangat membantu manusia dalam beraktifitas seperti transaksi online, internet banking, *mapping area,* atau sebagai komunikasi antar manusia. Dari kecanggihan teknologi tersebut bisa membuat aplikasi yang

berguna untuk masyarakat Indonesia.Serta mampu dikomunikasikan dengan perangkat open source lainnya.

Penelitian ini mencoba mencari solusi yang tepat dengan membuat sebuah perangkat Penginderaan Jarak Jauh dengan menggunakan perangkat android dan PC agar dapat menerima informasi dari keadaan udara dan situasi pasca bencana dengan perangkat penginderaan. Sehingga dapat membantu dalam mengawasi keadaan udara dan situasi pasca bencana sehingga dapat menangani secara dini agar masyarakat yang akan kembali ke lokasi tinggal nya dapat dipastikan aman ketika terjadi suatu bencana alam.

Dengan memadukan fungsi arduino, android, PC dan jaringan internet banyak kelebihan yang didapatkan diantaranya seperti efektifitas dan konektivitas. Salah satu 8 Kontroler dapat pemanfaatannya yaitu sebagai penginderaan jarak jauh. Dari kelebihan tersebut diharapkan dapat memberikan kontribusi terhadap perkembangan di bidang *Otomatisasi dengan Android* yang nantinya akan dapat dikembangkan dan diterapkan untuk mengatasi permasalahan seputar Otomatisasi dan kontrol perangkat penginderaan yang cukup memakan waktu menjadi lebih simple dan efisien terutama dalam pemanfaatan waktu sehingga memudahkan dalam keadaan bencana alam.

# **1.1. RUMUSAN MASALAH**

Berdasarkan latar belakang diatas dimunculkan beberapa permasalahan, maka dapat diuraikan masalah yang dihadapi adalah sebagai berikut:

- 1. Bagaimana membuat deskripsi dan rancangan model penginderaan jarak jauh.
- 2. Bagaimana mengaplikasikan dan menguji cobapenginderaan ini agar mudah dipahami.
- Arduino adalah salah satu beroperasi sehingga mudah dikontrol oleh 3. Bagaimana sistem ini nantinya dapat penggunanya.

# **2. METODE PENELITIAN**

#### **2.1 Perancangan**

Dalam melakukan perancangan suatu sistem, terlebih dulu harus menentukan prinsip kerja dari sistem yang dibuat terlebih dahulu. Untuk itu, perlu disusun spesifikasi teknis dari sistem yang dibuat dan diagram bloknya. Tujuannya yaitu untuk mempermudah dalam pengimplementasiannya. Baik dalam hal perancangan perangkat keras yang berupa minimum sistem dan perangkat listrik maupun perangkat lunak.

# **2.2 Spesifikasi Teknis**

Spesifikasi teknis yang dibuat mengacu pada tujuan Tugas Akhir ini, yaitu membangun perangkat otomatisasi listrik dengan device Android melalui jaringan internet. Spesifikasinya sebagai berikut :

- 1. Modul mikrokontroler yang digunakan yaitu modul Arduino Uno.
- 2. Modul wireless HC-11.
- 3. Modul Sensor MQ-5
- 4. Perangkat situasi lokasi menggunakan device Android
- 5. Perangkat PC untuk menampilkan kondisi udara.
- 6. Perangkat quadcopter
- 7. Media komunikasi antara device kontroller dan mikrokontroller menggunakan jaringan wireless dengan modul HC-11.
- 8. Kontroler dapat mengatur perangkat quadcopter.

# **2.3 Kerangka Berfikir**

Rancangan dalam sistem otomatisasi perangkat rumah tangga berbasis arduino secara umum dibagi menjadi rancangan mekanik, rancangan perangkat keras (*hardware*) atau sistem elektronis yang berfungsi pengendali perangkat quadcopter, rancangan perangkat lunak atau *software* yang berfungsi sebaga alat untuk menampilkan informasi. Perlu adanya kerangka atau perancangan sebelum melakukan pembuatan sistem baik dari sisi perangkat keras *(hardware)* maupun perangkat lunak *(software)*.

## **2.4 Diagram Blok Sistem**

Pembuatan alat dibedakan dalam beberapa blok perangkat yang masing-masing<br>blok mempunyai fungsi Sistem mekanik blok mempunyai fungsi. Sistem mekanik otomatisasi perangkat listrik rumah tangga dirancang sedemikian rupa sehingga sistem mudah dioperasikan. Rancangan perangkat keras(*hardware*) merupakan perangkat elektronik yang berperan mengendalikan quadcopter yang terdiri dari mikrokontroler sebagai pengolah data, module ethernet shield dan router sebagai media komunikasi. Dalam rancangan *software* berperan sebagai program arduino. Rancangan secara umum dapat dilihat pada Gambar 2.1

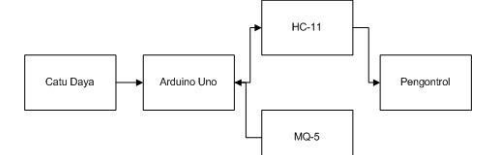

Gambar 2.1 Blok Diagram Sistem Kontrol

Pada blok kontroler (transmitter), merupakan PC yang menggunakan jaringan<br>komunikasi wireless mengontrol perngkat mengontrol perngkat penginderaan.

Pada blok penerima , digunakan modul acuari dalam pembu HC-11 yang tersambung dengan sistem minimum mikrokontroler yang sudah jadi. Sistem minimum mirokontroler yang digunakan yaitu Arduino Uno.

#### **2.5 Perancangan Perangkat Keras**

Perancangan dan pembuatan perangkat keras meliputi flowchart, use case prinsip kerja<br>alat untuk sistem otomatisasi perangkat alat untuk sistem otomatisasi penginderaan. Pembuatan hardware sendiri terdiri dari pembuatan rangkain secara schematic baik dari rangakaian arduino serta rangkaian<br>untuk kontrol perangkat penginderaan. perangkat penginderaan. Rangkaian tersebut yang akan diimplementasikan terhadap perangkat keras.

# **2.5.1 Perancangan Arduino UNO dan HC-11**

Sistem kendali menggunakan arduino uno yang memiliki 6 pin analog dan 14 pin digital. Alasan memilih arduino uno karena jumlah pin dan memori pada arduino uno cukup untuk pengoperasian alat. Pada arduino uno untuk perangkat listrik menggunakan pin digital yaitu 6, 7, 8 dan 9 . Untuk penggunaan pin-pin pada arduino uno dapat dilihat pada gambar 2.2

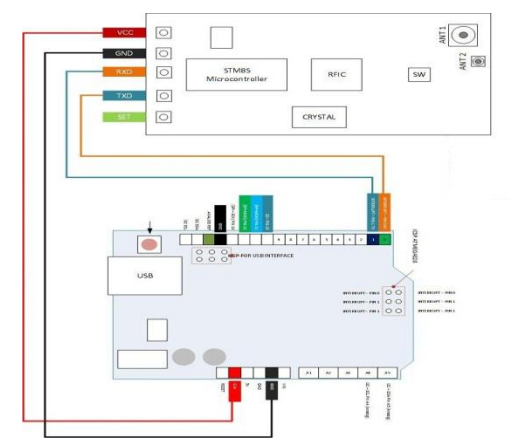

Gambar 2.2 Rangkaian arduino uno dan HC-11

# **2.6 Perancangan Perangkat Lunak**

Adapun tahap penyusunan perangkat lunak diantaranya adalah menyusun diagram alir (flow chart), use case diagram, activity diagram, sequence diagram serta tampilan interface aplikasi kendali yang nantinya akan dioperasikan menggunakan device android smartphone dan PC. Diagram – diagram ini bertujuan untuk menjelaskan alur aplikasi pada device android. Diagram – diagram tersebut yang akan menjadi acuan dalam pembuatan aplikasi android untuk penginderaan. rangkaian kendali dan membuat listing program berdasarkan diagram alir yang telah disusun dengan menggunakan bahasa C.

#### **2.6.1 Flowchart**

Tahap penyusunan perangkat lunak yang pertama diantaranya adalah menyusun diagram alir (flow chart) program rangkaian kendali yang bertujuan dapat menjelaskan alur aplikasi control perangkat listrik seperti gambar 2.3 dibawah ini.

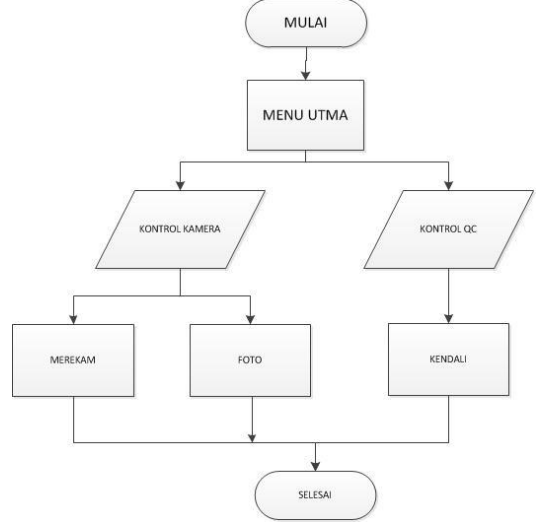

Gambar 2.3 Flowchart Perangkat Kamera

*Flowchart* pada Gambar 2.3 diatas mejelaskan alur pada aplikasi, dimana ketika pengguna membuka aplikasi pertama akan langsung muncul halaman menu utama. Di <sup>uno al</sup> tampilan menu utama itu terdapat tampilan rekam, foto dan tampilan kamera. Pengguna dapat langsung mengontrol perangkat melalui tampilan utama pada aplikasi tersebut.

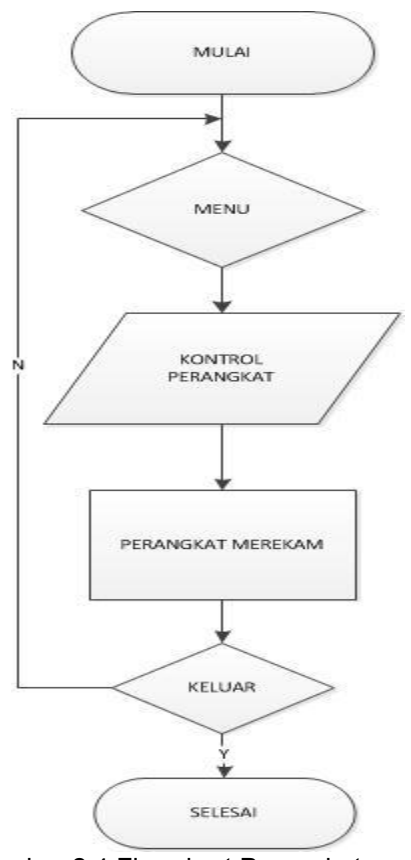

Gambar 2.4 Flowchart Perangkat sensor<br>
sensor udara Udara

*Flowchart* pada Gambar 2.4 diatas mejelaskan alur pada aplikasi, dimana ketika pengguna membuka aplikasi pertama akan langsung muncul halaman menu utama. Di tampilan menu utama itu terdapat tampilan kualitas udara dan perintah untuk merekam hasil kualitas udara. Pengguna dapat langsung mengontrol perangkat melalui tampilan utama memproses agar kamera tidak merekam. pada aplikasi tersebut.

# **3. HASIL DAN PEMBAHASAN**

# **3.1 Analisa dan Pengujian Hasil kerja Alat**

Pengujian dilakukan dengan menggabungkan semua bagian-bagian yang diperlukan sesuai dengan rancangan, rangkaian yang dilakukan dan juga sesuai

dengan program yang terdapat dalam arduino uno. Ketika perangkat diberi daya, arduino uno akan menunggu client yang meminta dilayani. Antarmuka pada aplikasi yang sudah diinstall di laptop dan di android untuk beberapa perangkat baik kamera maupun sensor udara menuju ke pengendali utama. Pengendali utama berfungsi sebagai inisiator dari aplikasi, sehingga untuk pengendalian perangkat dilibatkan di awal dan di akhir proses dari kerja sistem.

# **3.1.1 Pengujian Alat dengan Kontrol ON/OFF**

Untuk pengujian pengujian perangkat listrik dilakukan dengan satu sensor udara dan satu kamera yang terhubung langsung dengan drone dan membuka aplikasi pada device android dan pada laptop pengguna yang dapat terhubung dengan wireless. Setelah itu koneksikan drone dengan android dan masukan Port arduino di software yang ada di laptop agar dapat terhubung dengan perangkat keras. Ketika menekan tombol MULAI dimana akan mengirim data ke HC- 11 untuk memproses di arduino uno agar mendapat masukan data maka sensor udara akan aktif dan hal ini akan menyebabkan sensor udara yang ada tersebut menyala. Ketika tombol STOP dimana akan mengirim data ke wireless untuk memproses di arduino uno agar mendapat masukan maka akan pasif dengan tidak masuknya angka di laptop dan hal ini akan menyebabkan sensor yang terhubung tersebut mati. Begitu juga pada kamera, Jika tombol ON dimana akan mengirim data untuk memproses di drone kamera agar mendapat aktif. Ketika tombol OFF dimana akan mengirim data ke drone kamera untuk Untuk sample Uji coba pada aplikasi dapat dilihat pada gambar 3.1

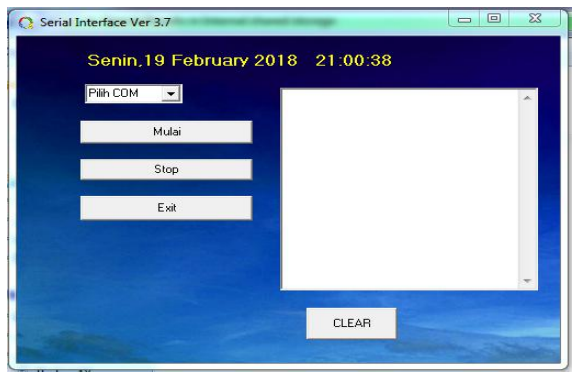

Gambar 3.1 Antarmuka pada Aplikasi

Pada gambar 3.1 menampilkan antarmuka pada aplikasi yang sudah diinstall di laptop pengguna. Sebelum membuka aplikasi pastikan laptop sudah tersambung dengan arduino yang terhubung melalui wireless. Pada aplikasi tersebut terdapat logo aplikasi dan nama aplikasi. Setelah sensor dengan laptop terkoneksi dengan benar, pengguna langsung dapat mengontrol perangkat sensor udara dari aplikasi tersebut. Untuk kontrol ON/OFF sensor secara langsung pengguna dapat menekan tombol yang tersedia pada aplikasi tersebut.

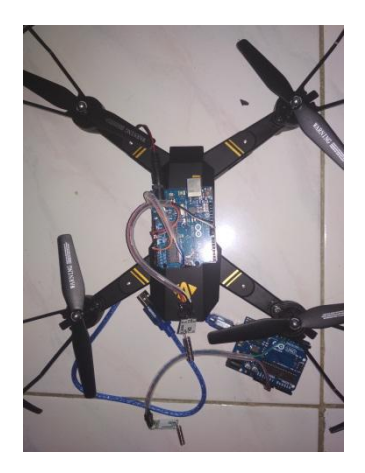

Gambar 3.2 Sistem tidak aktif

Pada gambar 3.2 adalah foto perangkat yang sudah tersambung dengan perangkat arduino dan wireless. Perangkat penginderaan diwakili dengan satu drone kamera dan satu sensor udara. Perangkat penginderaan tersebut disambungkan dengan baterai agar dapat difungsikan dengan perangkat arduino. Wireless pada sensor udara disambungkan dengan HC-11 yang telah tersambung dengan arduino uno dan

drone kamera disambungkan dengan wifi yang tersambung dengan device android. Perangkat arduino menggunakan baterai 9volt agar berfungsi dengan baik.

Hasil pengujian pada perangkat dapat dilihat pada gambar 3.3 pada saat sistem kendali aktif dan telah dikontrol dengan aplikasi android sehingga arduino bekerja dengan baik sesuai program yang di upload

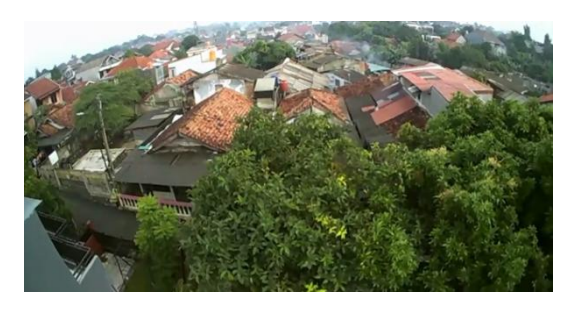

Gambar 3.3 Sistem aktif

Pada gambar 3.3 foto hasil dari perangkat keras yang telah dikontrol secara ON/OFF dari aplikasi. Kamera menyala sesuai fungsinya. Berikut data tabel hasil pengujian alat dengan aplikasi

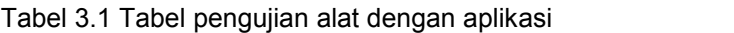

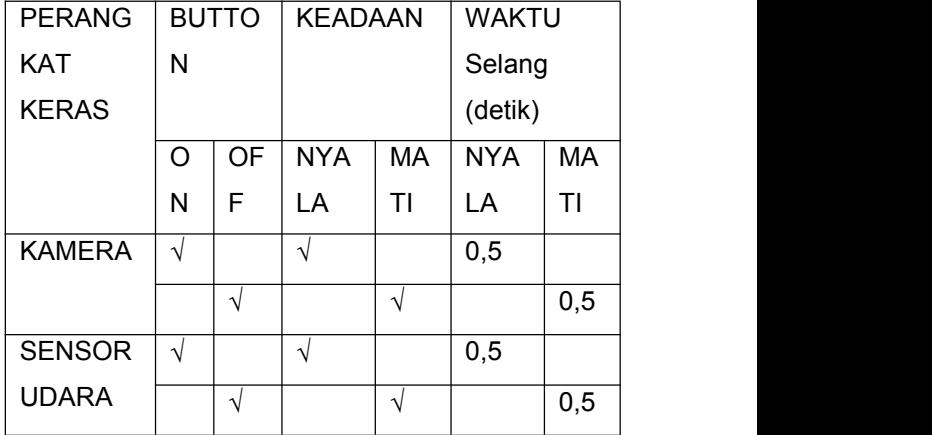

Pada tabel 4.1 adalah tabel hasil pengujian alat dengan aplikasi android dan laptop. Kedua perangkat berfungsi dengan apa yang diperintah oleh pengguna, dimana ketika pengguna menekan button on maka keadaan perangkat menyala dengan selang waktu tertentu.

# **3.2 Pembuatan Aplikasi Android dengan Visual Basic**

Pembuatan dan perancangan aplikasi clock, android untuk kontrol perangkat penginderaan menggunakan Visual Basic, berisi penginderaan menggunakan visual Basic, berisi format<br>cukup dengan menginstal Visual Basic, maka currentTimeCLK dapat membuat project untuk membuat aplikasi yang nantinya diinstall pada laptop. Hal pertama dilakukan membuka Visual Basic yang sudah diinstal. Setelah itu muncul jendela project, bisa langsung membuat project baru juga bisa melanjutkan project yang pernah dibuat sebelumnya. Seperti pada gambar 3.4 berikut

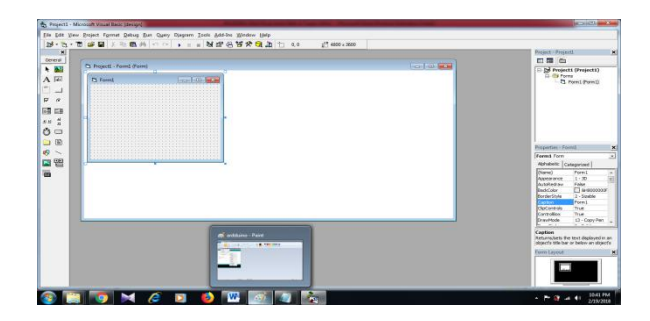

Gambar 3.4 Tampilan Jendela Project Visual **Basic** 

Berikut pendaklarasian fungsi – fungsi komponen pada project dengan source code. Dari komponen button, clock, label dan textbox. Source code pertama adalah pada jam ini berfungsi untuk menyimpan data dalam bentuk text sesuai data yang ditampilkan dalam aplikasi seperti pada gambar 3.5

```
Private Sub Timer2_Timer()
```

```
Open "C:\Users\Ultima\Desktop" &
"\hasil.txt" For Append As #1
```

```
Print #1, "======================"
```
Print #1, " Data dalam satu menit "

Print #1, "======================"

Print #1, "Tanggal = "; lbltanggal.Caption

Print #1, " Jam = "; lbljam.Caption

Print #1, " NIlai = "; Label1.Caption

Gambar 3.5 Source code pada jam mini

Pada gambar 4.16 adalah block untuk menampilkan jam pada aplikasi. Dimana CurrentTimeCLK itu adalah nama dari komponen dan label12 adalah label untuk menampilkan tampilan jam, dimana label12 memanggil CurrentTimeCLK.FormatTime yang iam dan memanggil CurrentTimeCLK.Now untuk menampilkan jam secara real time.

Selanjutnya source code fungsi button untuk membersihkan tampilan. Dimulai dari button clear. Berikut Source code button clear seperti pada gambar 3.6

> Private Sub Command3\_Click() Text1.Text =  $"$ Label1.Caption = " " End Sub

Gambar 3.6 Source code pada button clear

Pada gambar 3.6 adalah source code button clear yang berfungsi untuk membersihkan tampilan sensor udara. Berikut source code button stop untuk menghentikan pengambilan data seperti gambar 3.7

Private Sub berhenti\_Click() start.Enabled = True berhenti.Enabled = False TimerBaca.Enabled = False

End Sub

Gambar 3.7 source code pada button stop

Pada gambar 3.7 berfungsi untuk menghentikan pengambilan data pada perangkat penginderaan.

# **4. KESIMPULAN**

Berdasarkan hasil dari perancangan dan pengujian sistem penginderaan jarak jauh dibuat beberapa kesimpulan seperti berikut;

- 1. Dari hasil pengamatan dan pengujian terlihat rangkaian bekerja dengan baik sesuai dengan yang dirancang, sehingga sistem ini memudahkan penggunanya.
- 2. Kontrol kamera drone dengan android menggunakan jaringan wifi yang ditimbulkan masih terbatas jarak.
- 3. Pembuatan software aplikasi android dengan Visual Basic lebih mudah dan cocok untuk sistem control atau kendali.
- 4. Pengujian alat penginderaan dengan control terkadang mengalami control terkadang mengalami keterlambatan  $0.5 - 1$  detik dari waktu kita menekan tombol.

# **5. DAFTAR PUSTAKA**

Arduino Home Page, (2012). *Arduino Uno Getting Started.* [Online]. http://www.arduino.cc/en/Main/arduinoBoar dUno . (diakses 03-19-2017),

Bishop, Owen, 2004, Dasar - dasar Elektronika, Penerbit PT. Gelora Aksara Pratama, Jakarta

dfrobot Page Product ,(2012). Datasheet Relay Module (Arduino Compatible)[Online].http://www.dfrobot.co m/wiki/index.php/Relay\_Module\_(Arduino\_ Compatible) (SKU: DFR0017) (diakses 03-19-2017),

[http://kamkits.com/index.php?route=product/](http://kamkits.com/index.php?route=product/product&product_id=65) product&product\_id=65 (diakses 06-04-2014)

Nazaruddin Safaat H. 2011. Android Pemrograman Aplikasi Mobile Smartphone dan Tablet PC Berbasis Android. Informatika. Bandung.

Sulhan S. 2006, Mudah dan Menyenangkan Belajar Mikrokontroler, Penerbit Andi, Yogyakarta.

Dharmawan, Andi dkk. 2012. Purwarupa Sistem Integrasi Quadcopter dan Mobile Robot. Jurusan Ilmi Komputer dan Elektronika, UGM, Yogyakarta

Syam N., Rizki dkk, 2012. Desain dan Implementesi Pengendali Quadcopter Menggunakan Handphone Android Melalui Media Wi-Fi. [Jurusan](http://digilib.polban.ac.id/gdl.php?mod=browse&node=730) Teknik Elektro, Prodi Telekomunikasi Nirkabel, POLBAN, Bandung

<http://zonaelektro.net/quadcopter/>